15. Криулин К.Н., Уткин К.Л. Кольцевой дренаж открытых плоскостных сооружений. Обоснование параметров// Неделя науки ИСИ: сборник материалов всероссийской конференции, 03-09 апреля 2023 г. В 3 ч. Ч. 1. СПб. : ПОЛИТЕХ-ПРЕСС, 2023. С. 237-239.

16. Rice M. 21 AI real estate companies to know. 2019. URL: https://builtin.com/artificial-intelligence/ ai-real-estate (дата обращения: 09.04.2023).

17. Алексеева Т. Р. BIM-технологии и искусственный интеллект в инфраструктурном строительстве // БСТ: Бюллетень строительной техники. 2022. № 1 (1049). С. 52-54.

18. Pan Y., Zhang L. Roles of artificial intelligence in construction engineering and management: A critical review and future trends // Automation in Construction. Vol. 122, February 2021.

#### © *К. Л. Уткин, О. Н. Уткина*

#### **Ссылка для цитирования:**

Уткин К. Л., УткинаО. Н. Аппроксимация графических зависимостей средствами машинного обучения // Инженерно-строительный вестник Прикаспия : научно-технический журнал / Астраханский государственный архитектурно-строительный университет. Астрахань : ГАОУ АО ВО «АГАСУ», 2023. № 3 (45). С. 118–124.

УДК 004.657

DOI 10.52684/2312-3702-2023-45-3-124-128

# **АДАПТАЦИЯ ПЛАГИНА CF 7 ПОД CMS WORDPRESS ДЛЯ РЕШЕНИЯ ЗАДАЧ РАЗВИТИЯ ТЕРРИТОРИЙ ГОРОДСКОЙ СРЕДЫ**

### *Л. С. Кузякина, В. В. Соболева*

*Кузякина Людмила Семеновна*, магистрант, Астраханский государственный архитектурностроительный университет, г. Астрахань, Российская Федерация, тел.: + 7 (964) 889-49-99; e-mail: Untitled-11@yandex.ru;

*Соболева Вера Владимировна*, кандидат педагогических наук, доцент, исполняющий обязанности заведующего кафедрой систем автоматизированного проектирования и моделирования, Астраханский государственный архитектурно-строительный университет, г. Астрахань, Российская Федерация, тел.: + 7 (905) 362-11-50; e-mail: veravsoboleva@yandex.ru

В статье представлены основные возможности использования плагина Contact Form 7 под CMS Wordpress для решения задач развития территорий городской среды и способы его адаптации. Рассмотрены вопросы, возникающие при создании системы поддержки принятия решений на основе CMS Wordpress, и варианты их решения. Приведены примеры кода для связи плагина с базой данных объектов городской среды, использования результатов запросов для генерации страниц и форм на сайте. В статье показано, что сайт с установленной системой управления контентом и плагином для создания форм может использоваться в качестве полноценной системы управления базой данных с удаленным доступом. Язык программирования PHP позволяет создавать полноценные приложения, вводить, обрабатывать и анализировать данные, а также встраивать элементы внешних онлайн-приложений: отчеты, диаграммы, виджеты и т. п.

*Ключевые слова: CMS Wordpress, Contact Form 7, контактная форма, хук Wordpress, MySQL, управление сайтом.*

## **ADAPTATION OF THE CF 7 PLUG-IN CMS WORDPRESS FOR SOLVING THE PROBLEMS OF THE DE-VELOPMENT OF TERRITORIES OF THE URBAN ENVIRONMENT**

## *L. S. Kuzyakina, V. V. Soboleva*

*Kuzyakina Lyudmila Semenovna*, graduate student, Astrakhan State University of Architecture and Civil Engineering, Astrakhan, Russian Federation, phone: + 7 (964) 889-49-99; e-mail: Untitled-11@yandex.ru;

*Soboleva Vera Vladimirovna*, Candidate of Pedagogical Sciences, Associate Professor, Acting Head of the Department of Computer-Aided Design and Modeling Systems, Astrakhan State University of Architecture and Civil Engineering, Astrakhan, Russian Federation, phone: + 7 (905) 362-11-50; e-mail: veravsoboleva@yandex.ru

The article presents the main possibilities of using the Contact Form 7 plugin for Wordpress CMS to solve the problems of urban environment development and ways to adapt it. The issues that arise when creating a decision support system based on CMS Wordpress, and options for their solutions are considered. Code examples are connected the plugin to a database of urban environment objects, using query results to generate pages and forms on the site. The article shows that a website with an installed content management system and a plugin for creating forms can be used as a full-fledged database management system with remote access. The PHP programming language allows you to create full-fledged applications, enter, process and analyze data, as well as embed elements of external online applications: reports, charts, widgets, etc.

*Keywords: CMS Wordpress, Contact Form 7, contact form, Wordpress hooks, MySQL, site management.* 

### **Введение**

Представление плагина Contact Form 7 его авторами как «конструктора контактных форм: простого, но гибкого» [1] полностью соответствует действительности. Изначально он заявлялся как средство создания контактных форм, которые могут быть размещены на сайтах для сбора информации о посетителях либо регистрации пользователей. Однако в реальности возможности данного плагина гораздо обширнее и позволяют использовать его как полноценную html-форму [1–3].

Плагин разработан Такаюки Миеси более 10 лет назад. Несмотря на то, что за эти годы появилось и исчезло множество других плагинов с аналогичным функционалом, Contact Form 7 по-прежнему остается самым популярным для создания контактных форм и постоянно обновляется. У плагина есть достаточно подробное описание по настройкам, но оно предназначено больше для пользователей и не раскрывает всех возможностей применения при работе с базами данных [1].

*Целью данной статьи* является раскрытие программных возможностей плагина Contact Form 7 при использовании инструментальных средств конструктора с последующей их адаптацией к решению задач развития территорий городской среды.

**Программные возможности плагина CF7 и примеры их использования**

Реализация соответствующих информационных технологий позволяет сэкономить время на разработке дизайна и кода при создании сайта. Одним из преимуществ плагина Contact Form 7 является возможность, используя свои стили для элементов формы, подстраивать шаблоны (рис. 1) под стиль сайта [1].

При работе над сайтом генерируется шорткод формы (рис. 1), который дает возможность вставить её в любое место страницы [1]. Плагин формирует html-код для браузера (рис. 2).

В редакторе могут быть подвергнуты изменению тэги формы, плейсхолдеры и идентификаторы полей. Плагин позволяет использовать не только те тэги, которые добавляются из меню, но и вообще любые html-тэги: ссылки, заголовки, разделители, поясняющие надписи. Это позволяет грамотно использовать место на странице, создавать удобный интерфейс и выделять отдельные поля на форме.

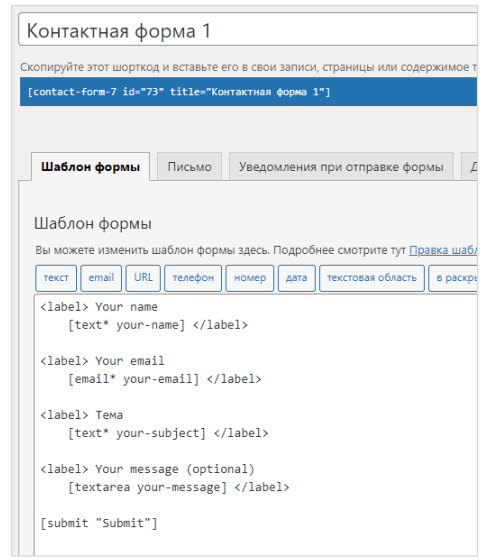

*Рис. 1. Редактор форм*

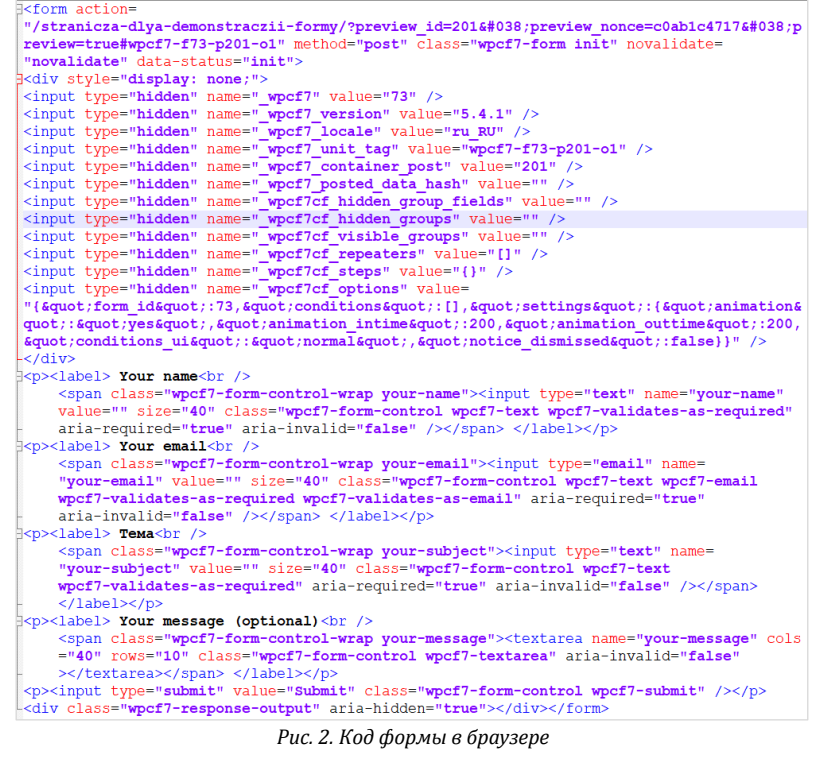

Обращаясь к сайту, пользователь оставляет сообщение или контакт, затем информация отправляется на почту администратора. Требуется получить эти данные, обработать и сохранить их в базе данных. Возможным вариантом сохранения информации является использование плагина Flamingo, который после отправки формы сохраняет ее в единственном поле таблицы, что усложняет извлечение. Поэтому для получения информации легче перехватить её с помощью хука (рис. 3) ещё до отправки письма [2-4].

Так как во всех формах, созданных плагином, прописывается method="post", при использовании данного хука получаем доступ к ассоциативному массиву POST и обращаемся к его элементам так же, как и в случае обычных php/html-форм. После выбора формы по идентификатору производится обработка извлеченных из массива данных [2-4].

Необходимость использования плагина для работы с базой данных предполагает заполнение списка выборкой из поля связанной таблицы по внешнему ключу, для чего результат запроса вносится в массив (рис. 4) [5-7].

```
// Перед отправкой письма
add filter ( 'wpcf7 before send mail',
'wpcf7 before send mail start function' );
function wpcf7 before send mail start function ($cf7) {
    $mail=$cf7->prop('mail');
    global $wpdb;
    if(\$mail){
         if ($cf7->id==11){ // для формы Добавить факультет
              $new_fac_name=$_POST['fac-name'];
              $new fac comment=$ POST['fac-comment'];
      Рис. 3. Использование хука для получения значений полей формы
// Добавляем элементы в списки из БД
add filter ('wpcf7 form tag data option', 'add my values in list',
10.3 );
Eunction add my values in list ($n, $options, $args) {
    global $wpdb;
    if (in_array('fac-list', $options)){
                                                 // Добавляем в
    список в форме факультеты
         $query_facs = 'SELECT faculty_name FROM '.$wpdb->prefix.
         'faculties WHERE 1';
         $facs = $wpdb->get_results ($query_facs);\begin{tabular}{ll} \textbf{foreach} & (\texttt{\$faces as $\$fac$)} & \{ \\ & \texttt{\$data[]='': . $\$fac->faculty\_name . ''';} \end{tabular}return $data;
```
Рис. 4. Добавление в список значений из связанной таблииы

Аналогичным образом могут быть добавлены элементы в чекбокс или радиокнопку. Для добавления полей, соответствующих выполнению условия, устанавливается плагин Conditional Fields.

Contact Form 7 позволяет вставить в код формы элемент, который может быть наполнен любым содержимым: текстом, html, php, javascript. Для этого создается идентификатор и заключается в квадратные скобки, как обычный тэг в форме плагина (рис. 5), код добавляется в строковую переменную и передается идентификатору [8-9].

```
// Добавляем кнопку Инструкция
add action ('wpcf7 init', 'form add instruction' );
function form add instruction() {
    wpcf7 add form tag( 'instruction', 'form tag instruction' );
function form tag instruction( $tag ) {
   \delta data = '<a href="/instrukcziya-dlya-operatora-bd/"><label
    class="button button-primary wpcf7-form-control
    wpcf7-submit" >Инструкция</label></a>';
    return $data;
```
#### Рис. 5. Вставка произвольного html-кода в форму

Благодаря тому, что имеется возможность размещения в текстовой переменной с содержимым тэга еще и кода, появляется вариант создания формы с учётом значений переменных. В данном примере форма создаётся с учётом GET-

запроса со страницы, ведущей на форму. В зависимости от значения переменной в запросе, форма заполняется данными, которые пользователь сможет изменить [10–12].

При этом в раскрывающемся списке элементы соответствуют значениям связанной таблицы, а их выбор актуален для текущей записи.

Соответствующий javascript-код добавляет или убирает отображение блока в зависимости от выбора пользователя [10].

Опция «Дополнительные настройки» плагина Contact Form 7 позволяет задать видимость

форм только для зарегистрированных пользователей, настроить деморежим, отменить отправку почты и т. д. [1, 8, 9].

Один из сложных моментов при работе с Contact Form 7 – загрузка файлов. Плагин позволяет загрузить файл в форму и доставить его на указанную в форме почту, но найти файл на сайте нельзя. При загрузке файл загружается в папку со случайным именем, отправляется в письме, затем и файл, и папка удаляются. При разрешении данной проблемы для конкретных задач развития территорий городской среды [11, 12] рассмотрены разные варианты кода, но они не работают.

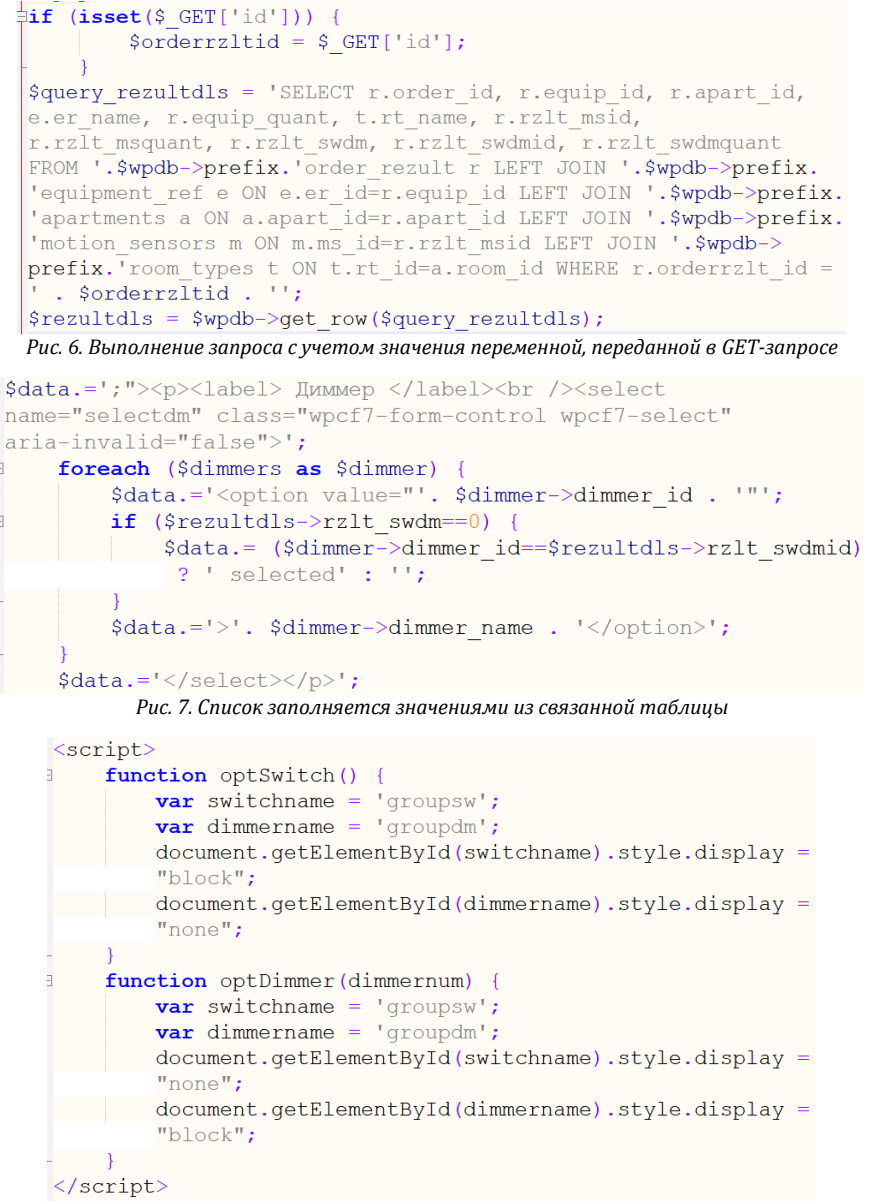

*Рис. 8. Вставка произвольного js-кода в форму*

Поэтому авторами статьи принято решение воспользоваться Wordpress - CMS с открытым исходным кодом [13-15]. На диске создается папка, в которой предполагается сохранять файлы. Обращаясь к каталогу плагина с файлом /includes/file.php, отвечающем за описанные

действия, заменяем имя папки со случайного на прописанное. Данные манипуляции предоставляют возможность теперь легко найти, переместить и переименовать файл, добавить на него ссылку в базе данных.

#### Заключение

Таким образом, в случаях, когда не требуется взаимодействие с базой данных и редактирование кода, целесообразно пользоваться готовыми решениями [16]. Для выполнения задач, связанных с извлечением данных из базы, редактированием, добавлением и удалением записей, следует выбирать такие надстройки, которые можно было бы кастомизировать. Плагин для CMS Wordpress Contact Form 7 эффективно работает и в том, и в другом случае.

#### Список литературы

- 1. Такаюки Миеси. Документация плагина Contact Form 7; URL: https://contactform7.com/.
- 2. Камаев T. Contact Form 7 создание и настройка форм; URL: https://wp-kama.ru/plugin/contact-form-7.
- 3. CMS Wordpress русская версия. URL: https://ru.wordpress.org/.
- 4. Кодекс Wordpress. URL: https://codex.wordpress.org/.

5. Кудлай А. Работаем с базой данных в WordPress. Основы работы с базой данных в WordPress, с помощью knacca wpdb; URL: https://webformyself.com/vazhnejshie-osnovy-wordpress-vzaimodejstvie-s-bazoj-dannyx/.

6. Рудрастых М. Работа с базой данных в WordPress. Объект \$wpdb; URL: https://misha.agency/wordpress/interfacing-with-the-database.html.

- 7. Галкин Н. Понимание и работа с данными в WordPress; URL: https://habr.com/ru/post/233479/.
- 8. Contact Form 7 настройка; URL: https://seoblog.life/uchebnik/vordpress/contact-form-7-nastrojka.html.

9. Полное руководство по Contact Form 7; URL: https://contactform7.ru/.

10. Дакетт, Дж. НТМL и CSS. Разработка и создание веб-сайтов/ Дж.Дакетт- М.: Эксмо, 2019 - 480 с.

11. Прошунина, К.А., Петрова, И.Ю. Информационная система проектной деятельности в историко-культурной среде / К.А.Прошунина, И.Ю.Петрова // Инженерно-строительный вестник Прикаспия. - 2020. - № 1 (30). - С. 78-83.

12. Шикульский, М. И., Евсина, Е. М., Кравченкова, Т. П. Разработка математической модели распределения фонда стимулирующих выплат с учетом рейтинговых оценок профессорско-преподавательского состава высшего учебного заведения / М.И.Шикульский, Е.М.Евсина, Т.П.Кравченкова // Инженерно-строительный вестник Прикаспия. - 2022. - № 1 (39). - С. 157-163.

13. Уильямс, Б. WordPress для профессионалов / Б.Уильямс - СПб.: Питер, 2014 - 464 с.

14. Грачев А.С. Создаем свой сайт на WordPress: быстро, легко и бесплатно/ Грачев А.С. - СПб.: Питер, 2013 - 272 с. 15. Молочков В.П., WordPress с нуля/ Молочков В.П. - СПб.: ВНV, 2021 - 304 с.

16. Зарипова В. М., Петрова И. Ю. Унаследованные информационные системы. проблемы и решения - Инженерно-строительный вестник Прикаспия. 2022. № 2 (40). С. 130-136.

#### © Л. С. Кузякина, В. В. Соболева

#### Ссылка для цитирования:

Кузякина Л. С., Соболева В. В. Адаптация плагина cf 7 под cms wordpress для решения задач развития территорий городской среды // Инженерно-строительный вестник Прикаспия : научно-технический журнал / Астраханский государственный архитектурно-строительный университет. Астрахань: ГАОУ АО ВО «АГАСУ», 2023. № 3 (45). С. 124-128.

УЛК 004.9

DOI 10.52684/2312-3702-2023-45-3-128-133

## РЕИНЖИНИРИНГ БИЗНЕС-ПРОШЕССА РАЗРАБОТКИ УЧЕБНЫХ ПЛАНОВ С УЧЕТОМ КОМПЕТЕНЦИЙ И ИНДИКАТОРОВ ИХ ДОСТИЖЕНИЯ

#### И. В. Аксютина, В. М. Зарипова, И. Ю. Петрова

Аксютина Ирина Владимировна, доцент кафедры высшей математики и программирования, МИРЭА - Российский технологический университет, г. Москва, Российская Федерация;

Зарипова Виктория Мадияровна, доцент кафедры высшей математики и программирования,

МИРЭА - Российский технологический университет, г. Москва, Российская Федерация;

Петрова Ирина Юрьевна, профессор кафедры высшей и прикладной математики, Астраханский государственный технический университет, г. Астрахань, Российская Федерация

В статье описан процесс проектирования учебных планов с учетом компетенций и индикаторов достижения компетенций для различных направлений и специальностей в университете с целью доработки подсистемы распределения компетенций в типовой конфигурации «1С: Университет ПРОФ». Разработаны ВРМN диаграммы проверки качества учебного плана с точки зрения распределения компетенций, индикаторов их достижения и результатов обучения по дисциплинам учебного плана («as is» и «to be»). Разработана диаграмма DMN и составлены таблицы решений в соответствии с правилами проверки правильности распределения компетенций по дисциплинам учебного плана. Показано, что автоматизация проверки учебного плана с точки зрения распределения компетенций позволяет высвободить сотрудника учебно-методического управления УМУ от проведения такой проверки вручную.

Ключевые слова: компетенция, учебный план, дисциплина, контроль на согласованность, BPMN диаграмма, **DMN** диаграмма.